# **How to Log on to Cargo Special Policies Once Registered**

This quick guide shows the steps necessary to log on to the Cargo Special Policies, once registered.

Refer to the *Accessing Cargo Special Policies First Time Registration* reference guide for information on accessing and registering for the first time.

# **1. Travelers Web Site**

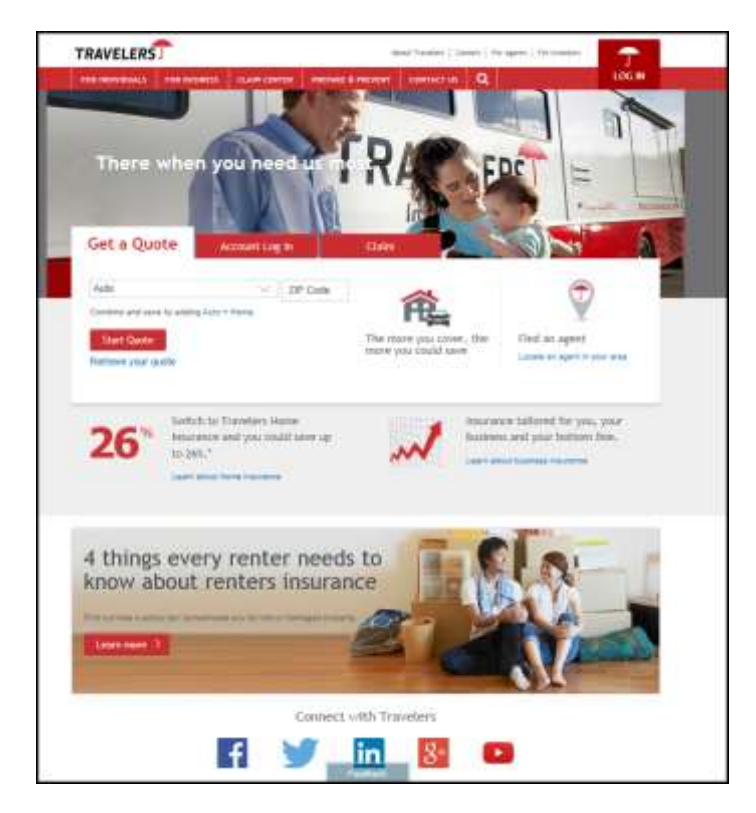

Enter **[www.travelers.com](http://www.travelers.com/)** in the address of your Internet Browser to go to the Travelers Web Site.

Click **Log In** in the *Log in* Section of the page.

# **2. Cargo Special Policies**

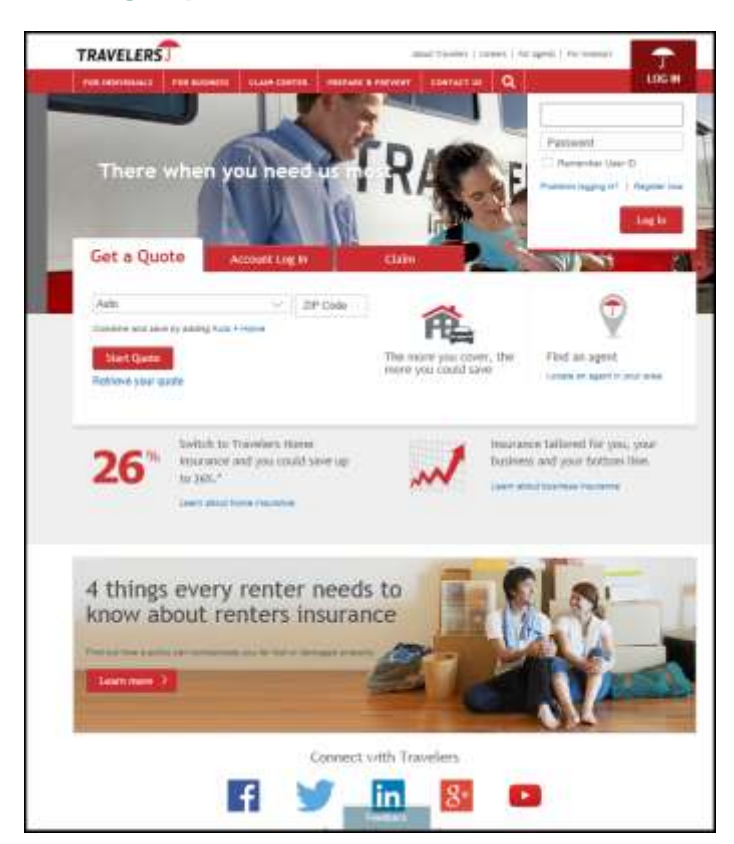

The Page redisplays.

- Enter **User ID**
- Enter **Password**
- Click **Log In**

 **Note**: If you are experiencing a problem click "**Problems logging in**?".

 **Warning! If not already registered you will be unable to access the Cargo Special Policies site. Click the Register here link to complete the necessary registration information.** 

1 of 2

#### **travelers.com**

The Travelers Indemnity Company and its property casualty affiliates. One Tower Square, Hartford, CT 06183

This material does not amend, or otherwise affect, the provisions or coverages of any insurance policy or bond issued by Travelers. It is not a representation that coverage does or does not exist for any particular claim or loss under any such policy or bond. Coverage depends on the facts and circumstances involved in the claim or loss, all applicable policy or bond provisions, and any applicable law. Availability of coverage referenced in this document can depend on underwriting qualifications and state regulations.

© 2014 The Travelers Indemnity Company. All rights reserved. Travelers and the Travelers Umbrella logo are registered trademarks of The Travelers Indemnity Company in the U.S. and other countries. CP-7921 Rev. 9-17

**TRAVELERS** 

### **1. Customer – Welcome Page**

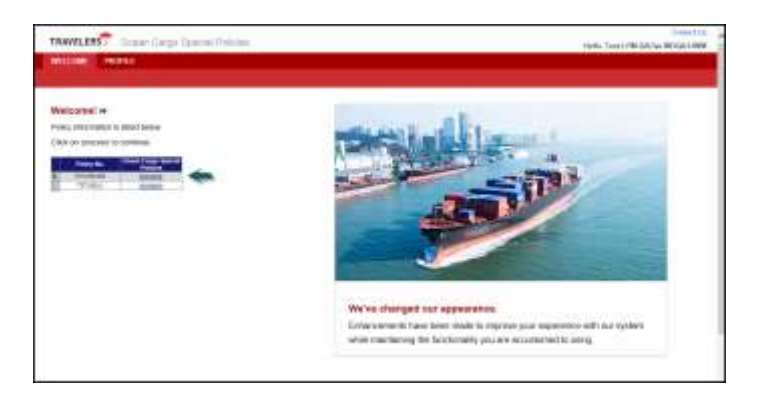

The *Ocean Cargo Special Policies – Welcome* page displays for the customer. The registered policy number displays in the grid on this page. Functions available on this page include:

- Begin processing the Cargo Special Policy for a listed policy number
- Edit registration information
- Contact Us, by e-mail, with questions.
	- Click **Process** by the listed policy number to access the *Special Policy Summary* page and begin creating the Cargo Special Policy.
	- Click **PROFILE** on the top toolbar bar to change registration information. On the *Edit Profile* page change:
		- Password
		- Password hint
		- E-mail address
		- First Name
		- Last Name

When the information has been changed click **Update** to save changes and return to the *Welcome* page.

 Click **Contact Us** on the top right corner of the page to display contact numbers if you have technical problems.

# **1. Agent – Search Page**

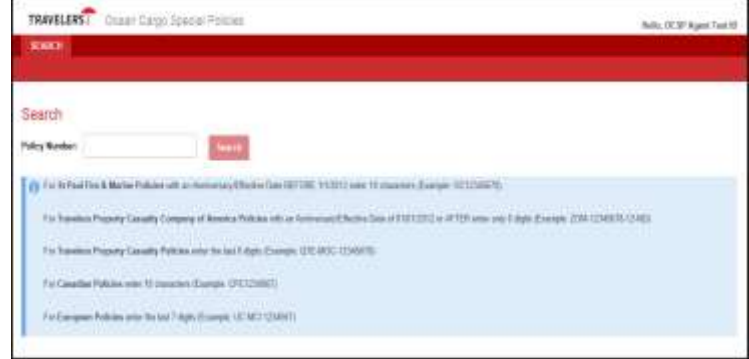

The *Ocean Cargo Special Policies – Search* page displays for the agent.

Enter the **Policy Number** click **Search**

# **2. Special Policy Summary**

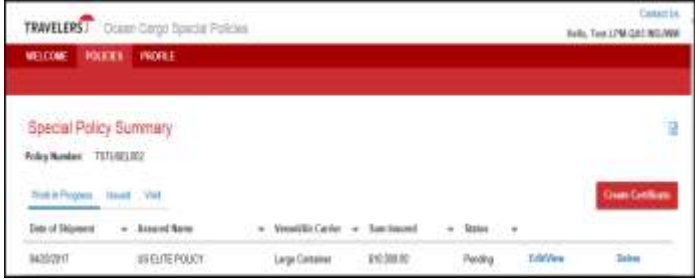

For Customers after clicking **Process**, the *Special Policy Summary* page displays.

For Agents after clicking **Search**, the Special Policy Summary page displays.

This page can be used to Create a new Cargo Special Policy; list existing work in progress, issued and voided policies; and export issued and voided data to MS Excel.

**[travelers.com](http://travelers.com)** 

The Travelers Indemnity Company and its property casualty affiliates. One Tower Square, Hartford, CT 06183

This material does not amend, or otherwise affect, the provisions or coverages of any insurance policy or bond issued by Travelers. It is not a representation that coverage does or does not exist for any particular claim or loss under any such policy or bond. Coverage depends on the facts and circumstances involved in the claim or loss, all applicable policy or bond provisions, and any applicable law. Availability of coverage referenced in this document can depend on underwriting qualifications and state regulations.

© 2014 The Travelers Indemnity Company. All rights reserved. Travelers and the Travelers Umbrella logo are registered trademarks of The Travelers Indemnity Company in the U.S. and other countries. CP-7921 Rev. 9-17